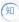

# How to check the version of apache tomcat/openssh/openssl/mysql in H3C CAS

Cloud Computing 翁磊 2021-06-29 Published

When dealing with vulnerabilities, you need to confirm whether the relevant components of the CAS p roduct are involved. You can use the following commands to check.

### Solution

1. View the version of apache tomcat

The Ubuntu OS wus used before CAS7.0. You can use the following command to view the version information.

## # dpkg -l | grep tomcat

### For example:

root@cvknode06:/var/lib/tomcat8# dpkg -l | grep tomcat

ii libtomcat8-java 8.0.32-1ubuntu1 Apache Tomcat 8 - Servlet and JSP engine -- core libraries

ii tomcat8 8.0.32-1ubuntu1 Apache Tomcat 8 - Servlet and JSP engine

ii tomcat8-common 8.0.32-1ubuntu1 Apache Tomcat 8 - Servlet and JSP engine -- common files

CAS7.0 began to be divided into Centos and Ubuntu , the latter can still be viewed using the above c ommand. For the centos system, because it is not the tomcat installed by rpm, it cannot be viewed wi th the *rpm -q tomcat* command. We can use the ./*catalina.sh version* command to view under the p ath: /var/lib/tomcat8/bin.

```
| Iroot@cvknode04 bin1# pwd | var/lib/tomcat8/bin | Iroot@cvknode04 bin1# | ./catalina.sh version | Using CATALINA_BASE: | var/lib/tomcat8 | Using CATALINA_HAME: | var/lib/tomcat8 | Using CATALINA_IMPDIR: | var/lib/tomcat8/bin/bootstrap.jar:/var/lib/tomcat8/bin/bootstrap.jar:/var/lib/tomcat8/bin/tomcat8/bin/tomcat8/b
```

```
| Troot@cvknode04 binl* pwd | var/lib/tomcat8/bin | Foatalina.sh version | Using CATALINA_BASE: | /var/lib/tomcat8 | var/lib/tomcat8 | var/lib/tomcat8 | Using CATALINA_BOME: | var/lib/tomcat8 | Using CATALINA_BOME: | var/lib/tomcat8/bin/bootstrap.jar:/var/lib/tomcat8/bin/bootstrap.jar:/var/lib/tomcat8/bin/tomcat8/bin/tomcat8/bin/tomcat8/bin/tomcat8/bin/tomcat8/bin/tomcat8/bin/tomcat8/bin/tomcat8/bin/tomcat8/bin/tomcat8/bin/tomcat8/bin/tomcat8/bin/tomcat8/bin/tomcat8/bin/tomcat8/bin/tomcat8/bin/tomcat8/bin/tomcat8/bin/tomcat8/bin/tomcat8/bin/tomcat8/bin/tomcat8/bin/tomcat8/bin/tomcat-juli.jar | Using CATALINA_FID: | /var/run/tomcat8/bin/tomcat8/bin/tomcat-juli.jar | Using CATALINA_FID: | /var/run/tomcat8/bin/tomcat8/bin/tomcat-juli.jar | Using CATALINA_FID: | /var/run/tomcat8/bin/tomcat8/bin/tomcat8/bin/tomcat-juli.jar | Using CATALINA_FID: | /var/lib/tomcat8/bin/tomcat8/bin/tomcat8
```

2. View the version of openssh/open ssl

Use the command ssh -V to view the version

3. View the version of mysql/mariadb

The commands are different in different OS

Ubuntu: *dpkg -l | grep mysql* Centos: *rpm -qa | grep mariadb*